## **Notes History**

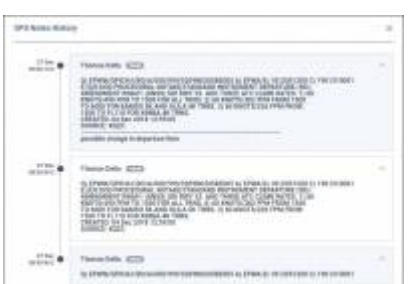

OPS notes history

We have added an option of checking the history of OPS & SALES notes added in a tab FLIGHT. To

checkthe history of changes in these two fields click notes history  $\bigoplus$  icon in top-right corner.

It will give you the information of the time and date of changes as well as the content and the name of the user who amended the notes.

From: <https://wiki.leonsoftware.com/>- **Leonsoftware Wiki**

Permanent link: **<https://wiki.leonsoftware.com/updates/schedule-notes-history-available-in-tab-flight>**

Last update: **2018/12/27 09:15**

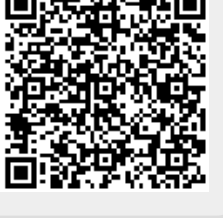